# **ACR/Summary** and **ACR/Detail.**

# **Release Notes** | Infogix ACR® 9.1

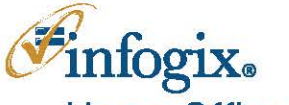

**Home Office** 1240 East Diehl Road, Suite 400 Naperville, IL 60563 Tel: + 1.630.505.1800 www.infogix.com

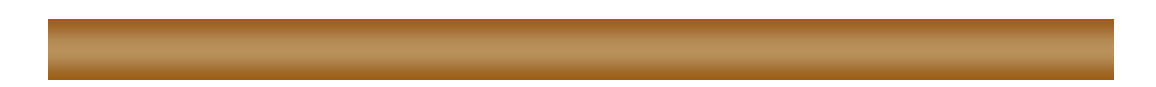

Infogix, the Infogix checkmark logo, Infogix Assure, Infogix Insight, ACR, ACR/Detail, ACR/Summary, ACR/Workbench, ACR/Connector, ACR/Instream, ACR/File, Infogix ER, Infogix DTM, Infogix Perceive, Infogix Nexix, Information Integrity, and Information With Confidence are registered trademarks of Infogix, Inc.

Infogix Controls and The Information Integrity Experts are trademarks of Infogix, Inc.

Any other trademarks or registered trademarks are the property of their respective owners.

Visit our Web site at [www.infogix.com](http://www.infogix.com/)

Publication Number: 2830

Publication Date: 1/5/2018

Copyright 2018 Infogix, Inc. All rights reserved.

Confidential—Limited distribution to authorized persons only, pursuant to the terms of Infogix, Inc. (FKA Unitech Systems, Inc.) license agreement. This document is protected as an unpublished work and constitutes a trade secret of Infogix, Inc.

This document and the information contained herein are the property of Infogix, Inc. Reproduction or use in whole or in part of this document and the information contained herein by anyone without prior written consent of Infogix, Inc. is prohibited.

# **Contents**

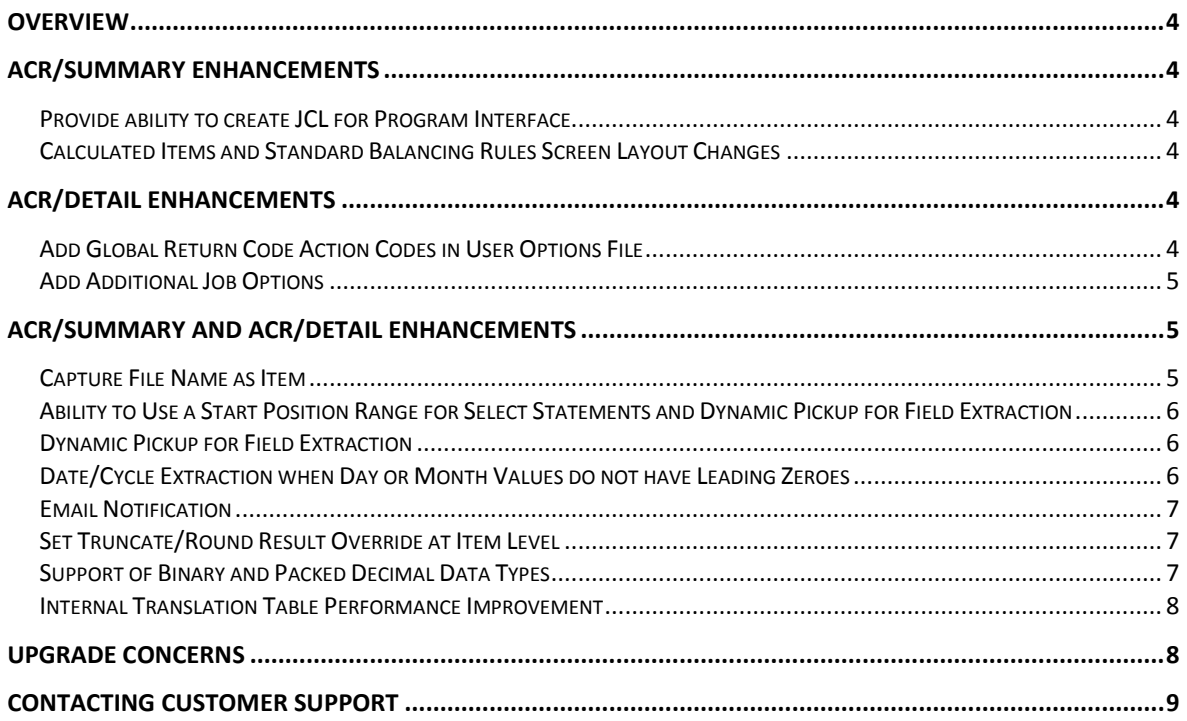

#### <span id="page-3-0"></span>**OVERVIEW**

This document describes the enhancements and modifications included in ACR/Summary® and ACR/Detail® Release 9.1.

#### <span id="page-3-1"></span>**ACR/SUMMARY ENHANCEMENTS**

The following section describes the enhancements for ACR/Summary Release 9.1.

#### <span id="page-3-2"></span>**Provide ability to create JCL for Program Interface**

This enhancement provides the ability to generate a template for the JCL for the two existing Program Interface modes. This enhancement is applicable to z/OS only.

Depending on whether to print the Freeform Report using ASA characters, the JCL generated is a little different. If the Freeform Report is printed with ASA character, the DCB for UNIUFR will be (RECFM=VBA,LRECL=255). If not printing with ASA characters, the DCB for UNIUFR will be (RECFM=VB,LRECL=255).

#### <span id="page-3-3"></span>**Calculated Items and Standard Balancing Rules Screen Layout Changes**

The layouts of Calculated Items (JCAL) and Standard Balancing Rules (JBAL) screens have been reorganized for better readability. Additionally, the options for the following fields are changed from alphanumeric to numeric to match the z/OS screens. This enhancement is applicable to IBM® i version only.

Calculated Items (JCAL) Screen

- Print Format changed from C, A, D, M, B to 1, 2, 3, 4, 5
- Print Lead Zeros changed from Y, N to 1, 2

Basic Job Information (JBAS) Screen

- Rule Status changed from A, I to 1, 2
- Print Format changed from C, A, D, T, M, B to 1, 2, 3, 4, 5, 6
- Print Lead Zeros changed from Y, N to 1, 2
- Rule Action Code changed from D, S, A to 1, 2,3
- Tolerance Skip Indicator changed from N, A, P, S to 1, 2, 3, 4

#### <span id="page-3-4"></span>**ACR/DETAIL ENHANCEMENTS**

The following section describes the enhancements for ACR/Detail.

#### <span id="page-3-5"></span>**Add Global Return Code Action Codes in User Options File**

In prior releases, the return code action codes were specified at the rule level and the job level. This enhancement allows the action codes to be entered at the User Options level. The return code action codes entered in the User Options File override those entered at the job level and rule level.

The new indicator determines how the system should take action if the return code is greater than 0000. Altogether there are 3 types of return code action code overrides:

- Override set zero return code option Enables you to override the job level completion code option for jobs that currently set a completion code of zero.
- Override set step return code option Enables you to override the job level completion code option for jobs that currently set a non-zero completion code.
- Override set abend return code option Enables you to override the job level completion code option for jobs that currently force a user abend.

# <span id="page-4-0"></span>**Add Additional Job Options**

This enhancement is applicable to IBM i only.

The following job options are added to make IBM i consistent with other platforms.

- Truncate/Round Results
- Automatic Cycle Format
- Rewrite History File
- Reconciliation Key Mask

#### <span id="page-4-1"></span>**ACR/SUMMARY AND ACR/DETAIL ENHANCEMENTS**

The following section describes the enhancements that pertain to both ACR/Summary and ACR/Detail.

#### <span id="page-4-2"></span>**Capture File Name as Item**

The name of the input file can now be extracted from the input source or from an extraction variable. The extracted value can then be assigned to an internal item or extraction variable. Partial file name can also be extracted.

This enhancement is implemented for the following access modes and types of field:

- Access Mode 1 4 : Field Value
- Access Mode 6 8 : Detail Field and Key Field

If the file name is extracted from 'Input Source', the data set name of the input source currently being processed is retrieved. If multiple data sets are concatenated to the DDname of the input source, the name of the first data set assigned to the input source is always returned.

If the extraction variable is storing a file name (e.g. picked up from an input record or a literal), you can also extract the value from the extraction variable as file name. There are two ways to extract the file name:

- Using levels (total 20 levels)
- Using position and length

If multiple jobs are included in the JCL stream and some of them have the same step name, the DDnames specified for the first job will be used for the file name retrieval. If multiple data sets are assigned to the DDname of the input source, the name of the first data set will be returned as the file name.

When porting the definitions from one platform to the other, the file name in the F0 card should be removed as the structures of file name vary for different platforms. Review and revise the definitions as needed.

# <span id="page-5-0"></span>**Ability to Use a Start Position Range for Select Statements and Dynamic Pickup for Field Extraction**

This enhancement is implemented for the Selection Field of Access Mode 6 – 8. To allow a range of positions on the record where the beginning of the select value can appear, a new 'maximum start position' field is added. This capability is only allowed if data is extracted from the 'Input Area' (i.e. input record) and field format is 'Alphanumeric'.

# <span id="page-5-1"></span>**Dynamic Pickup for Field Extraction**

Instead of specifying a fixed starting position to extract the field, the field can now be picked up dynamically based upon the actual start position of the select field if the new relative position direction indicator (i.e. position type) is turned on. This capability is only allowed if data is extracted from the 'Input Area' (i.e. input record). Available options are:

- N (No) Start position cannot vary.
- L (Left of Previous Select) Pick up the data to the left of the previous select statement meeting the selection criteria.
- R (Right of Previous Select) Pick up the data to the right of the previous select statement meeting the selection criteria.

This enhancement is implemented for Selection, Reformat, Key, and Detail field types in Access Modes 6, 7, and 8.

#### <span id="page-5-2"></span>**Date/Cycle Extraction when Day or Month Values do not have Leading Zeroes**

You can now extract an input date value that does not contain a leading zero for either the day or month elements. You can define new controls by specifying the date separator character, if the input data does not contain leading zeros.

If the input date always has leading zero for its components, do not enter the date separator. Otherwise, the processing time may be prolonged.

This enhancement is implemented in the following areas:

- Access Mode 1 4 : Field value (F3) and Field cycle (F3)
- Access Mode 6 8 : Date field (F7) and Key cycle (F6)

The following date format/cycle formats allow date extraction without the leading zero:

- YYMMDD
- MMDDYY
- MMDDCCYY
- DDMMYY
- DDMMCCYY
- CYYMMDD
- CCYYMMDD
- DDMMMYY
- DDMMMCCYY
- MMMDDYY
- MMMDDCCYY

# <span id="page-6-0"></span>**Email Notification**

Email notification is only allowed in batch balancing/reconciliation mode. When email notification is turned on, the rule highest return code is used to check against all the messages setup for the job. Multiple messages may be setup for the same return code. Instead of sending an email for each message, the return code messages and report attachments for each email recipient are consolidated. As a result, each email recipient will receive one email.

A master switch to turn on/off email notification is added to the User Options File.

Email notification processing requires a larger amount of memory to run the job, increase the region size as needed.

This enhancement is applicable to z/OS only.

# <span id="page-6-1"></span>**Set Truncate/Round Result Override at Item Level**

You can specify how to handle decimal values for the results from Calculated Items and Standard Balancing Rules. In prior releases, the ability to set the round or truncate options was available only at the Job level.

In this release, rounding options specified at the Job level can be overridden individually during the definition of Calculated Items or Standard Rules. Users have the option to use the rounding options specified at the Job level (default), or specify round/truncate options individually.

# <span id="page-6-2"></span>**Support of Binary and Packed Decimal Data Types**

The functionality of ACR/Summary and ACR/Detail on IBM i platform has been extended to support the processing of binary and packed decimal data types to make it consistent with the product on other platforms.

This enhancement is implemented for Selection, Reformat, Key, and Detail field types in Access Modes 6, 7, and 8.

#### <span id="page-7-0"></span>**Internal Translation Table Performance Improvement**

To make Internal Translation table processing more efficient, instead of reloading an Internal Translation table multiple times, the whole table is loaded into memory when the table is referenced for the first time.

#### <span id="page-7-1"></span>**Upgrade Concerns**

Upgrading ACR/Summary and ACR/Detail from a previous release:

1. Review Internal Translation Table Enhancements - For internal translation tables, the format of the input data and its translated value is now defined during the definition of the Internal Translation table itself. The formats entered at the table level are used for all the table entries. In prior releases, the definition of input data format and its translated value was specified during the entry of actual data.

For tables created prior to Release 4.7, data formats are not available and translation entries (both input and output) are processed as text. When these tables are opened/processed in Release 9.0 or higher, the data formats of the input column and the output column at the table level are set to text automatically.

For tables created in Release 4.7 - 4.9, data format is entered for each entry. When these tables are opened/processed in Release 9.0 or higher, the formats entered for the first row are used as the table column formats. If the formats of the second and the subsequent rows are different from the first row, users have to change the data manually to make it consistent with the table column formats. In case the table column formats are not relevant for some rows, the table is required to split into separate tables.

To see if the tables created in Release 4.7 – 4.9 have mixed formats (that is the second and subsequent rows have different formats from the first row), a program (UNIVTBL) has been developed to scan the Definition database and produce a list of tables that have mixed formats. Users should review the content of the tables and make modification as required. Refer to Installation Guide on instructions to run the scan program. It is highly recommended you run this program.

For any change manually made to the internal translation tables, review the extraction rules and make modification as required.

- 2. Review ACR/SUMMARY and ACR/Detail Enhancement Set Truncate/Round Result Override at Item Level. In prior releases, the indicator specified at the job level determines the calculation/balancing result should be truncated or rounded except for
	- tolerance checking for balancing rule result is always rounded
	- calculated item using standard decimal processing result is always truncated

In this release, the truncate/round result indicator (item level / job level) is used for all conditions. If the override is entered at the item level, it is used to determine how to handle the result. If the override is not entered at the item level or the definitions are from prior releases, the indicator specified at the job level will be used.

This enhancement may affect the result of a calculated item or a balancing rule. For example, if the job from prior releases has 'truncate result' set at the job level and the rule is using a tolerance checking. The result may vary. The rule may be changed from in balance to out of balance and vice versa. It is because tolerance checking does not apply the truncate/round indicator for prior releases and the result is always rounded. In this release, the truncate/round result indicator (item level / job level) is also used for tolerance checking. Review your definitions and make modification as required.

- 3. Review ACR/Summary and ACR/Detail Enhancement Capture File Name as Item. The structure of the file name varies according to the platform. After porting the definitions from one platform to the other, review the definitions that pick up file name and make modification as required.
- 4. Review ACR/Summary and ACR/Detail Enhancement Email Notification. For z/OS, this feature requires a bigger amount of memory to run the job, increase the region size as needed.
- 5. Do not reinstall patches. This release includes all patches from previous releases. If you have installed patches in the past, install this release, but do not reinstall the patches.
- 6. If the upgrade is not from Release 9.0, also review the 'Instructions for Upgrades' section of all the Release Notes between the old release and the new release (9.1), and take actions as needed.

#### <span id="page-8-0"></span>**CONTACTING CUSTOMER SUPPORT**

If you need assistance, contact Infogix Customer Support.

Support Phone: +1.630.505.1890

Support Email: [support@infogix.com](mailto:support@infogix.com)

Support Website: [http://support.infogix.com](http://support.infogix.com/)

Fax Number: +1.630.505.1883

Visit our Website: [www.infogix.com](http://www.infogix.com/)